# JAVA LAB LAB (D DMCA222) (MCA)

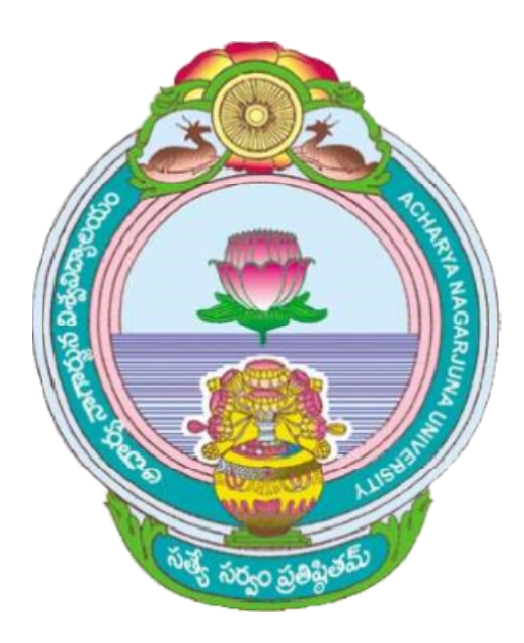

# ACHARYA NAGARJUNA UNIVERSITY UNIVERSITY

# CENTRE FOR DISTANCE EDUCATION

NAGARJUNA NAGAR,

GUNTUR

ANDHRA PRADESH

# **Lab-II**

# **Object Oriented Programming Lab in JAVA**

# **CYCLE I: C++ Programming:**

# **Program 1:**

# **Aim: Write a C++ program for simple calculator using class and object.**

#### **Procedure:**

1. Create a class calculator.

2. Implement all mathematical functions like addition, subtraction, multiplication, division, square, square root, power etc.

3. Create object for calculator and call the mathematical functions.

#### **Program:**

#include<iostream.h>

#include<math.h>

class calculator

{

public:

double value;

calculator();

double add(double x, double y);

double subtract(double x, double y);

double multiply(double x, double y);

double divide(double x, double y);

```
double square(double x);
double square_root(double x);
double power(double x, double y);
};
```

```
calculator::calculator()
{
value = 0.0;
}
double calculator::add(double x, double y)
{
value = x + y;
return value;
}
double calculator::subtract(double x, double y)
{
value = x - y;
return value;
}
double calculator::multiply(double x, double y)
{
value = x * y;
return value;
}
```

```
double calculator::divide(double x, double y)
{
value = x / y;
return value;
}
double calculator::square(double x)
{
value = x * x;
return value;
}
double calculator::square_root(double x)
{
value = sqrt(x);
return value;
}
double calculator::power(double x, double psize)
{
value = x;
for(int i = 1; i < psize; i++)
{
value = value * x;
}
return value;
}
```

```
void main()
{
calculator c;
int choice = 0;
double x = 0, y = 0;
while(choice \leq 7)
{
cout<<"operations\n";
cout<<"1.Add\n2.Subtract\n3.Multiply\n4.Divide\n5.Square\n6.Square Root\n7.Power\n";
cout<<"\n\nEnter choice: ";
cin>>choice;
switch(choice)
{
case 1:
cout<<"\n\nEnter number 1: ";
cin>>x;
cout<<"\nEnter number 2: ";
cin>>y;
c.add(x,y);cout<<c.value;
break;
case 2:
cout<<"\n\nEnter number 1: ";
```
cin>>x;

cout<<"\nEnter number 2: ";

cin>>y;

c.subtract(x,y);

cout<<c.value;

break;

case 3:

cout<<"\n\nEnter number 1: ";

cin>>x;

cout<<"\nEnter number 2: ";

cin>>y;

c.multiply(x,y);

cout<<c.value;

break;

case 4:

cout<<"\n\nEnter number 1: ";

cin>>x;

cout<<"\nEnter number 2: ";

cin>>y;

c.divide(x,y);

cout<<c.value;

break;

case 5:

cout<<"\n\nEnter number 1: ";

cin>>x;

c.square(x);

cout<<c.value;

break;

case 6:

cout<<"\nEnter number 1: ";

cin>>y;

c.square\_root(x);

cout<<c.value;

break;

case 7:

cout<<"\n\nEnter number 1: ";

cin>>x;

cout<<"\nEnter number 2: ";

cin>>y;

c.power(x,y);

cout<<c.value;

break;

```
}
```
}

}

## **Output:**

**Operations** 

1. .Add

2.Subtract

3.Multiply

4.Divide

5.Square

6.Square Root

7.Power

Enter choice

1

Enter number 1: 3

Enter number 2: 6

9

# **Operations**

**1.** .Add

2.Subtract

3.Multiply

4.Divide

5.Square

6.Square Root

7.Power

Enter choice

# 3

Enter number 1: 3

Enter number 2: 5

15

## **Operations**

1. .Add

2.Subtract

3.Multiply

4.Divide

5.Square

6.Square Root

7.Power

Enter choice

## 7

Enter number 1: 2

Enter number 2: 4

16

**Operations** 

1. .Add

2.Subtract

3.Multiply

4.Divide

5.Square

6.Square Root

7.Power

Enter choice

8

**Program 2:**

# **Aim: Write a C++ program to calculate Prime Number Using Constructor**

#### **Procedure:**

- 1. Declare the class as Prime with data members,Member functions.
- 2. To cal the function calculate() and do the following steps.
- 3. For i=2 to a/2 do
- 4. Check if a%i==0 then set k=0 and break.
- 5. If it is 1 then display the value is a prime number.
- 6. Else display the value is not prime.

#### **Program:**

#include<iostream.h>

#include<conio.h>

class prime

```
{
```
int a,k,i;

public:

prime(int x)

```
{
```
a=x;

```
}
```

```
void calculate()
```

```
{
```
 $k=1$ ;

```
for(i=2; i<=a/2; i++)
```
{

```
if(a%i==0)
{
k=0;
break;
}
}
}
void show()
{
if(k==1)cout<< "\n prime Number ";
else
cout<<"\n Not prime Number";
}
};
void main()
{
   clrscr();
   int a;
  cout<<"\n\tEnter the Number:";
   cin>>a;
   prime p(a);
   p.calculate();
   p.show();
```

```
 getch();
```

```
}
```
# **Output:**

Enter the number: 5

Prime number

# **Program 3:**

# **Aim: Write a C++ program on Multiple Inheritance.**

## **Procedure:**

The class is derived from multiple base classes is called multiple inheritance.

- 1. In the given example program , **A** and **B** are the base classes and **C** is the derived class.
- 2. In the derived class , perform the addition operation on the variables **a** and **b** which belongs to class **A** and class **B** and store the result in **c** which belongs to class **C**.
- 3. Finally the result is stored in class **C** data member **c**.

# **Program:**

```
#include<iostream.h>
#include<conio.h>
class A // Base class 1
{
public:
int a;
void readA() 
{
cout<<"\nEnter Number :";
cin>>a;
}
};
```

```
class B //Base class 2
{
public:
int b;
void readB()
{
cout<<"\nEnter Number :";
cin>>b;
}
};
class C :public A,public B // C is derived class
{
public:
int c;
void result()
{
c=a+b;
cout<<"\nResult :"<<c;
}
};
void main()
{
clrscr();
C c1;
```
c1.readA();

c1.readB();

c1.result();

getch();

#### }

## **Output:**

Enter Number : 2

Enter Number : 3

Result : 5

# **Program 4:**

# **Aim: Write a C++ program on overloading insertion and extraction operators.**

#### **Procedure:**

1.Create class Complex which contains real, imag variables.

2.Overload the istream and ostream operators through operator>>() and operator<<().

3. We use in and out instead of cin and cout for reading and printing data.

Syntax for for overloading the stream extraction operator:

#### **Program:**

#include <iostream.h>

class Complex

{

private:

int real, imag;

public:

```
Complex(int r = 0, int i = 0)
   {
  real = r;
  imag = i;
   }
   friend ostream& operator << (ostream &out, Complex &c);
   friend istream& operator >> (istream &in, Complex &c);
};
ostream& operator << (ostream &out, Complex &c)
{
  out << c.real;
  out << "+i"<<c.imag<<endl;
   return out;
}
istream& operator >> (istream &in, Complex &c)
{
   cout<< "Enter Real Part ";
   in >>c.real;
   cout<< "Enter Imagenory Part ";
   in >>c.imag;
   return in;
}
void main()
{
```

```
 Complex c1;
 cin>> c1;
 cout<< "complex number :";
cout<< c1;
```
#### }

#### **Output:**

Enter Real Part 2

Enter Imagenory Part 3

complex number : 2+i3

Program 5:

# **Aim: Write a C++ program for class template**

# **Procedure:**

## **Program:**

#include<iostream.h>

#include<iomanip.h>

template<class s>

class stack

{

private:

int top;

s item;

s array[5];

public:

stack()

```
{
top=-1;
}
void push()
{
if(top==5)cout<<"overflow"<<endl;
else
{
cout<<"enter item to push in stack"<<endl;
cin>>item;
top++;
array[top]=item;
}
}
void pop()
{
if(top == -1)cout<<"underflow"<<endl;
else
{
array[top]=NULL;
top--;
}
```

```
}
void traverse()
{
for(int i=0; i=stop; i++){
cout<<array[i]<<"\t";
}
cout<<endl;
}
};
void main()
{
stack <int>stacki;
stack <char>stackc;
int r;
char ch;
do
   {
cout<<"Integer array"<<endl;
cout<<"1.Push"<<endl;
cout<<"2.Pop"<<endl;
cout<<"3.Traverse"<<endl;
cin>>r;
switch (r)
```
{

case 1:

stacki.push();

break;

case 2 :

stacki.pop();

break;

case 3:

stacki.traverse();

break;

default:

```
cout<<"wrong input"<<endl;
```
break;

}

```
cout<<"do you want to continue y/n"<<endl;
cin>>ch;
   }
while(ch!='n');
do
{
cout<<"Character array"<<endl;
cout<<"1.Push"<<endl;
cout<<"2.Pop"<<endl;
cout<<"3.Traverse"<<endl;
```
cin>>r;

switch (r)

{

case 1:

stackc.push();

break;

case 2:

stackc.pop();

break;

case 3:

stackc.traverse();

break;

default:

cout<<"wrong input"<<endl;

break;

}

cout<<"do you want to continue y/n"<<endl;

cin>>ch;

# }

```
while(ch!='n');
```
}

#### **Output:**

Integer array

1.Push

2.Pop

3.Traverse

1

Enter item to push into stack

10

do you want to continue

y

Integer array

1.Push

2.Pop

3.Traverse

2

Enter item to push into stack

20

do you want to continue

y

Integer array

1.Push

2.Pop

3.Traverse

# 3

10 20

do you want to continue

n

Character array

1.Push

2.Pop

3.Traverse

1

Enter item to push into stack

a

do you want to continue

y

Character array

1.Push

2.Pop

3.Traverse

2

Enter item to push into stack

b

do you want to continue

y

Character array

1.Push

2.Pop

3.Traverse

3

a b

do you want to continue

n

# **Program 6**

# **Aim: Write a C++ program on pure virtual functions for decimal hexadecimal octal values**

#### **Procedure:**

1.create a base class namely number and declare the pure virtual function show().

2.create the derived classes hextype, dectype& octtype from the class number and implement the show().

3. create the objects for the class dectype, hextype and octtype.

4. call the member function show();

5. Corresponding called function change the integer type as hex , oct and decimal .

#### **Program:**

#include<iostream.h>

class number

{

protected:

int value;

public :

void setvalue(int i)

```
{
```
value= i;

}

virtual void show() =  $0$ ;

};

```
class hextype : public number
{
public :
void show()
   {
cout<<"Hexa decimal value :";
cout<<hex<<value<<endl;
   }
};
class dectype : public number
{
public :
void show()
   {
   cout<<"Decimal value :";
cout<<value<<endl;
  }
};
class octtype : public number
{
public :
void show()
{
```

```
cout<<"Octal value :";
```

```
cout<<oct<<value<<endl;
```
}

};

void main()

{

dectype d;

hextype h;

octtype o;

d.setvalue(29);

d.show();

h.setvalue(45);

h.show();

o.setvalue(28);

o.show();

}

# **Output:**

Decimal value : 29

Hexa decimal value:2d

Octal value:34

# **Program 7:**

# **Aim: Write a C++ program to copy the file in lower case into another file with upper case.**

**Procedure**:

```
1. Create the input file lower.dat and output file upper.dat.
```

```
2. Store the lower case letters in lower.dat.
```

```
3. The uppercase letters are stored in upper.dat.
```

```
4. Read data from lower.dat and store the data in upper.dat
Program:
#include<iostream.h>
#include<conio.h>
#include<iomanip.h>
#include<stdlib.h>
#include<ctype.h>
#include<fstream.h>
void main()
{
ofstream out;
ifstream in;
char ch,uch;
clrscr();
in.open("lower.dat");
out.open("upper.dat");
while(!in.eof())
{
ch=(char)in.get();
uch=toupper(ch);
out.put(uch);
}
in.close();
```

```
out.close();
getch();
}
```
## **OUTPUT:**

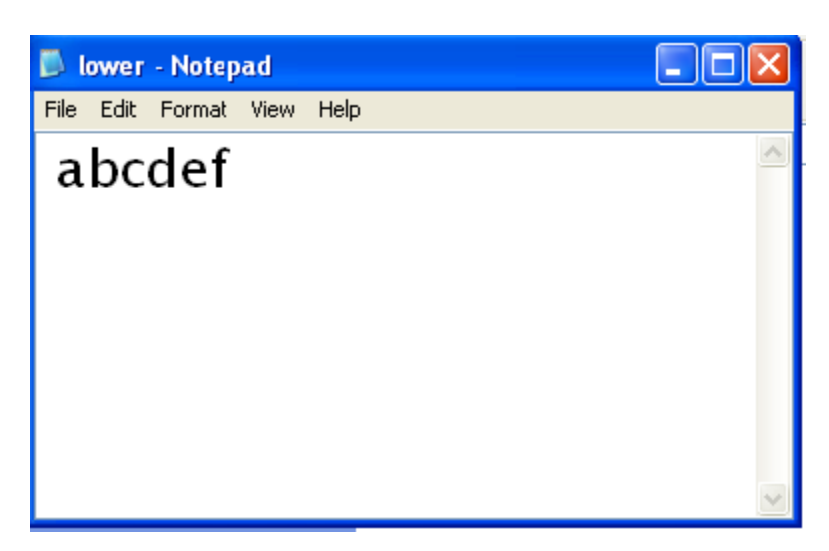

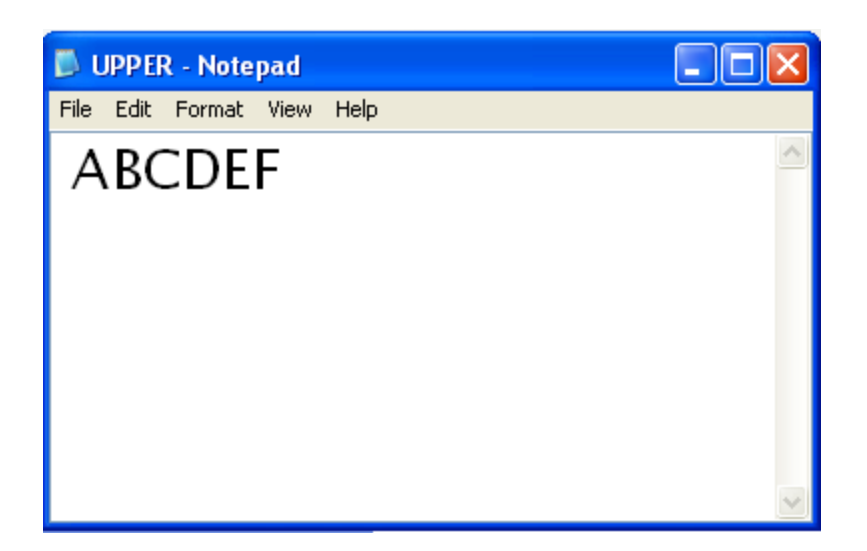

# **CYCLE II: JAVA Programming:**

# **Program 8**

# **Aim: Write a java program Find Largest and Smallest Number in an Array**

#### **Procedure:**

1 .**FindLarg** is a class and **numbers** is an array in FindLarg class.

2. Assign first number into **smallest** and **largest** variables.

3. Compare **smallest** with all the remaining numbers in an array and if the number in an array is smaller than **smallest** then assign that number to **smallest**.

4. Compare **largest** with all the remaining numbers in an array and if the number in an array is larger than the value in the **largest** variable then assign that number to **largest**.

#### **Program:**

public class FindLarg

{

public static void main(String[] args)

{

 $int$  numbers[] = new int[]{20,50,10,70,30,60,90,80,40,99};

```
int smallest = numbers[0];
```

```
int largetst = numbers[0];
```

```
for(int i=1; i< numbers.length; i++)
```
{

```
if(numbers[i] > largetst)
```
 $largest = numbers[i];$ 

```
else if (numbers[i] < smallest)
```

```
smallest = numbers[i];
```
}

```
System.out.println("Largest Number is : " + largetst);
```
System.out.println("Smallest Number is : " + smallest);

}

}

#### **Output:**

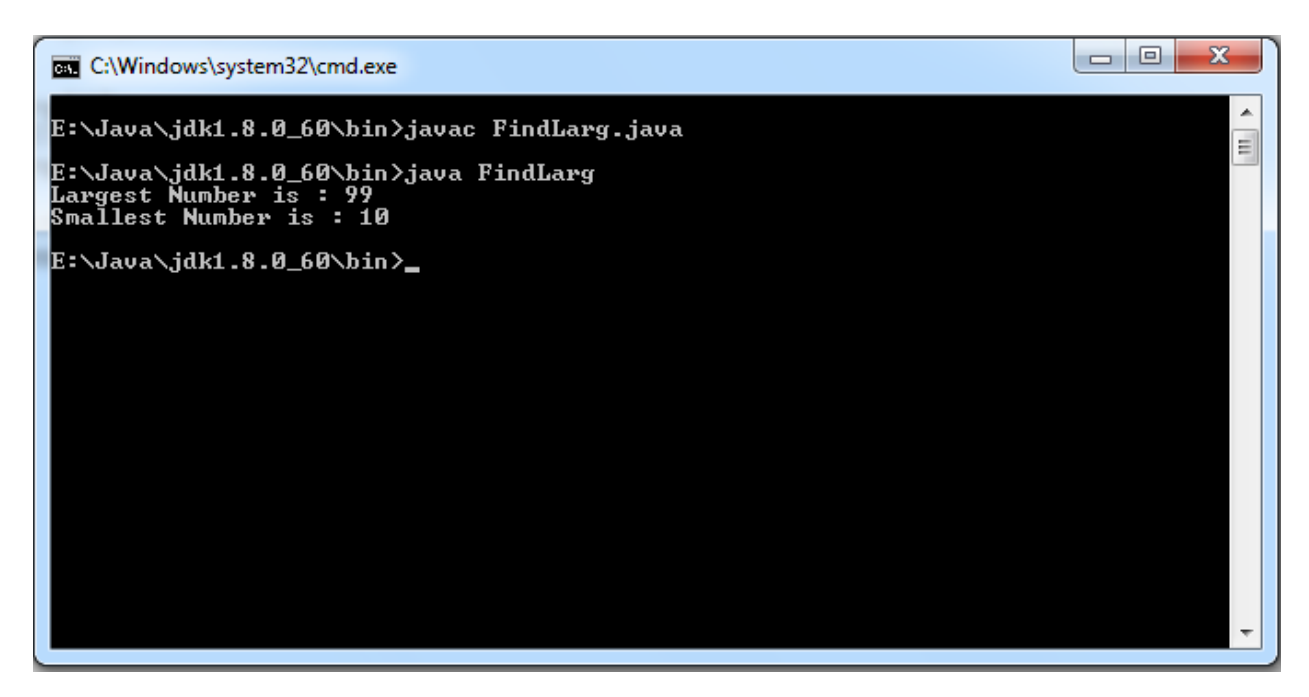

**Program 9**

# **Aim: Write a java program for string manipulation operations for string class**

#### **Procedure:**

1. **String** is a predefined class and create constructors for **String** class and use different predefined functions like substring(), concat(), replace(), toLowerCase(), toUpperCase() etc in the **String** class.

#### **Program:**

public class StringEx

- { public static void main(String[] args)
	- { String s1 = "welcome to college";

String  $s2 = s1$ .substring(10,16);

String s3 = "students";

String  $s4 = s2 + s3$ ;

String s5=s1.substring(10);

String s6="hello".concat(s3);

String s7="hello".replace("e","a");

String s8=s1.toUpperCase();

System.out.println("s1: " + s1);

System.out.println("s2: " + s2);

System.out.println("s3: " + s3);

System.out.println("s4: " + s4);

System.out.println("s5: " + s5);

System.out.println("s6: " + s6);

System.out.println("s7: " + s7);

System.out.println("s8: " + s8);

System.out.println(s1.equals(s8));

```
System.out.println(s1.equalsIgnoreCase(s8));
```
}

}

**Output:**

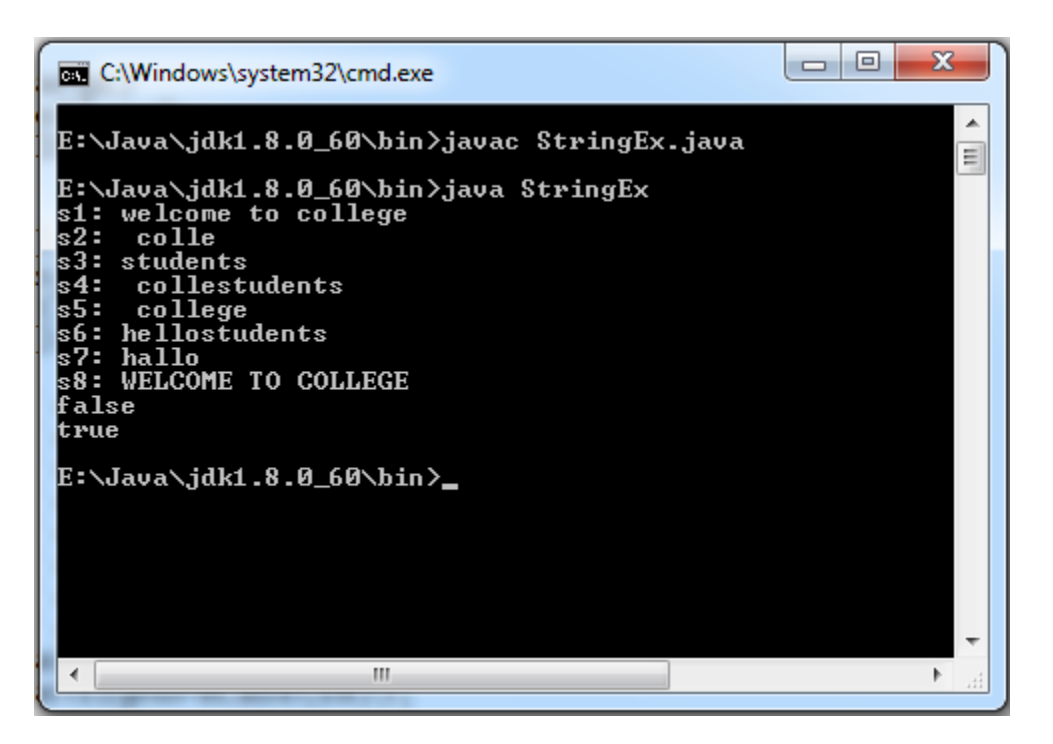

# **Program 10:**

# **Aim: Write a java program for multiple threads.**

## **Procedure:**

- 1. We are creating **additionThread** and it implements Runnable interface and it performs addition of 1 to 5 numbers and store the result in sum.
- 2. We are creating **factThread** and it implements Runnable interface and it calculates factorial of 1 to 5 numbers and store the result in fact.
- 3. **yield()** method causes the currently executing thread object to temporarily pause and allow other threads to execute.

## **Program:**

class additionThread implements Runnable

{

int i,sum=0;

```
public void run()
{
for (i=1; i<=5; i++){
sum=sum+i;
System.out.println("Sum of numbers upto " + i +"="+sum);
if (i==4)Thread.yield();
}
}
}
class factThread implements Runnable
{
int i,n, fact=1;
public void run()
{
for(i=1;i=5;i++)
{
fact=fact*i;
System.out.println("Factorial of " + i +"="+fact);
}
}
}
class mainThread
```
{

```
public static void main(String args[])
```
{

```
Thread ct=Thread.currentThread();
```
System.out.println("The main thread is "+ct.getName());

additionThread at=new additionThread();

factThread ft=new factThread();

Thread add=new Thread(at, "additionThread");

Thread factt=new Thread(ft,"factorial thread");

add.start();

System.out.println("The thread created is :" +add.getName());

factt.start();

```
System.out.println("The thread created is :" +factt.getName());
```

```
}
```
}

**Output:**

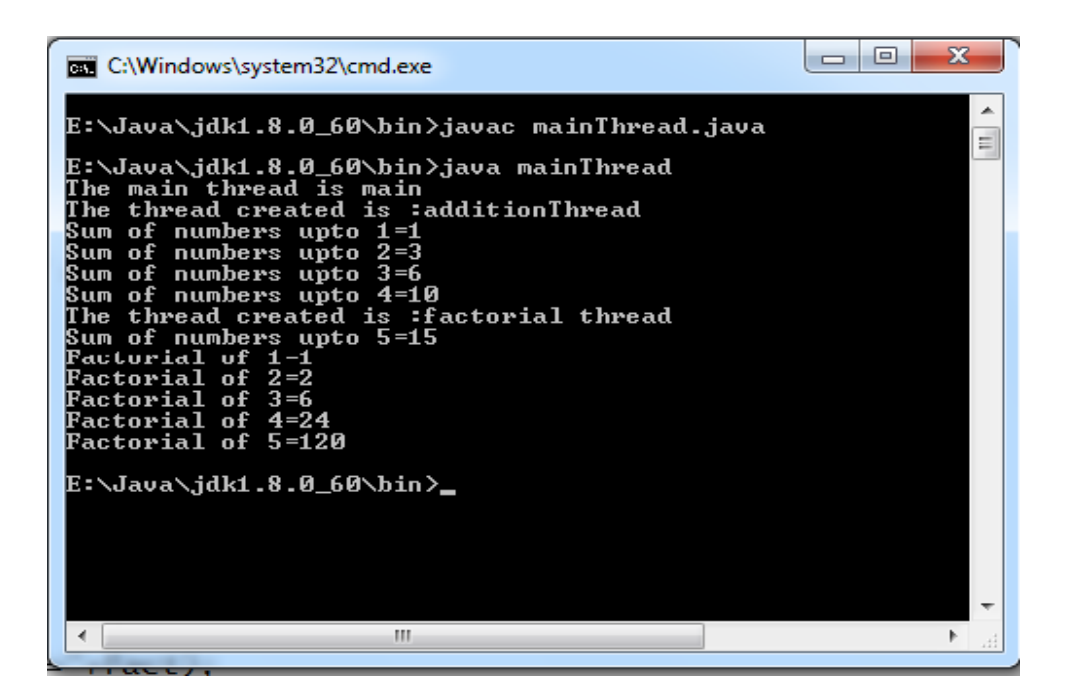

# **Program 11**

# **Aim: Write a java program for handling mouse events**

#### **Procedure:**

- 1. MouseEvents is a class which implements MouseListener and MouseMotionListener interfaces.
- 2. We must implement all methods in MouseListener and MouseMotionListener interfaces like mousePressed(), mouseReleased(),mouseClicked() etc. and perform all mouse events.

#### **Program:**

import java.awt.\*;

import java.awt.event.\*;

import java.applet.\*;

/\*<applet code="MouseEvents" width=300 height=100>

</applet>\*/

public class MouseEvents extends Applet implements MouseListener, MouseMotionListener

{

String msg = "nothing";

```
int X = 10, Y = 30; // coordinates of mouse
public void init()
{
addMouseListener(this);
addMouseMotionListener(this);
}
// Handle mouse clicked.
public void mouseClicked(MouseEvent me) 
{
msg = "Mouse clicked.";
repaint();
}
// Handle mouse entered.
public void mouseEntered(MouseEvent me)
{
msg = "Mouse entered.";
repaint();
}
// Handle mouse exited.
public void mouseExited(MouseEvent me) 
{
msg = "Mouse exited.";
repaint();
}
```

```
// Handle button pressed.
public void mousePressed(MouseEvent me) 
{
msg = "Mouse pressed";
repaint();
}
// Handle button released.
public void mouseReleased(MouseEvent me)
{
msg = "Mouse released";
repaint();
}
// Handle mouse dragged.
public void mouseDragged(MouseEvent me) 
{
msg = "Mouse dragged";
repaint();
}
// Handle mouse moved.
public void mouseMoved(MouseEvent me) 
{
msg="mouse moved";
repaint();
}
```
// Display msg in applet window at current X,Y location.

public void paint(Graphics g)

{

g.drawString(msg, X, Y);

showStatus("mouse event handling");

}

}

**Output:**

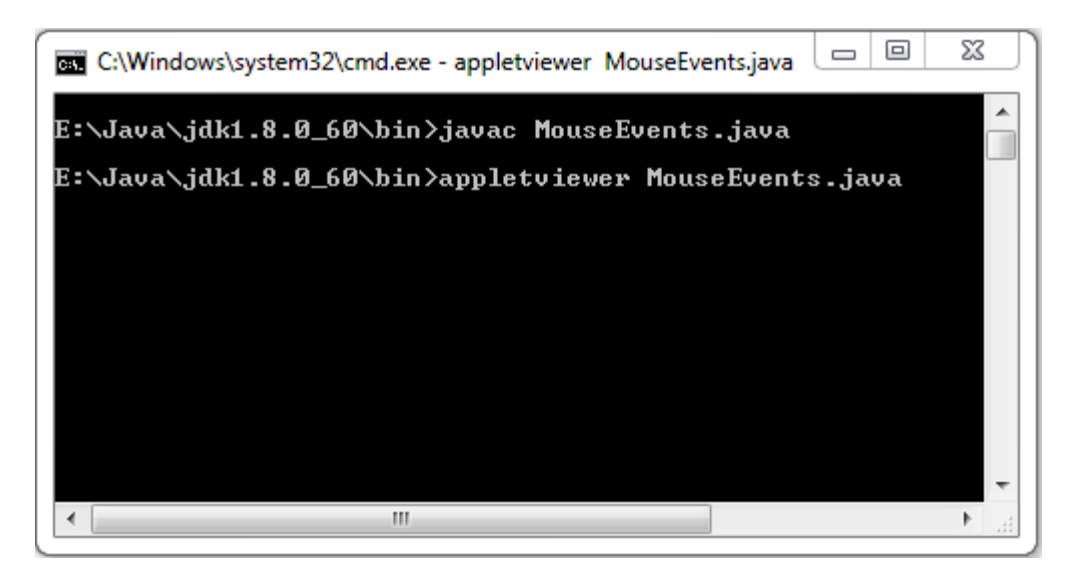

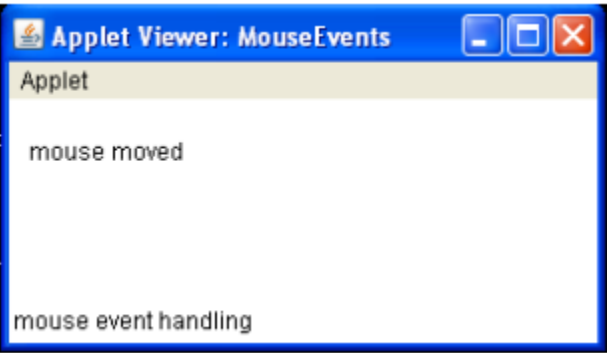

# **Program 12**

# **Aim: Write an applet program for simple calculator**

**Procedure:**

- 1. The class **calc** is created and create labels, text fields and buttons for all the operations.
- 2. The class **calc** implements **actionPerformed** interface and we can perform all actions while clicking the button etc.

#### **Program:**

import java.awt.\*;

import java.applet.\*;

import java.awt.event.\*;

public class calc extends Applet implements ActionListener

{

Label l1,l2,l3;

TextField t1,t2,t3;

Button addition,subtraction,multiplication,division;

public void init()

{

```
l1=new Label("enter first no");
```
add(l1);

t1=new TextField(10);

 $add(t1);$ 

l2=new Label("enter second no");

add(l2);

t2=new TextField(10);

 $add(t2);$ 

l3=new Label("result ");

add(l3);

t3=new TextField(10);

```
add(t3);addition=new Button("+");
add(addition);
addition.addActionListener(this);
subtraction=new Button("-");
add(subtraction);
subtraction.addActionListener(this);
multiplication=new Button("*");
add(multiplication);
multiplication.addActionListener(this);
division=new Button("/");
add(division);
division.addActionListener(this);
}
public void actionPerformed(ActionEvent ae)
{
if(ae.getSource()==addition)
{
int sum=Integer.parseInt(t1.getText()) + Integer.parseInt(t2.getText());
t3.setText(String.valueOf(sum));
}
if(ae.getSource()==subtraction)
{
```

```
int sub=Integer.parseInt(t1.getText()) + Integer.parseInt(t2.getText());
```

```
t3.setText(String.valueOf(sub));
}
if(ae.getSource()==multiplication)
{
int mul=Integer.parseInt(t1.getText()) + Integer.parseInt(t2.getText());
t3.setText(String.valueOf(mul));
}
if(ae.getSource()==division)
{
int div=Integer.parseInt(t1.getText()) + Integer.parseInt(t2.getText());
t3.setText(String.valueOf(div));
}
}
}
/*<applet code="calc" width=200 height=200>
</applet>*/
```
#### **Output:**

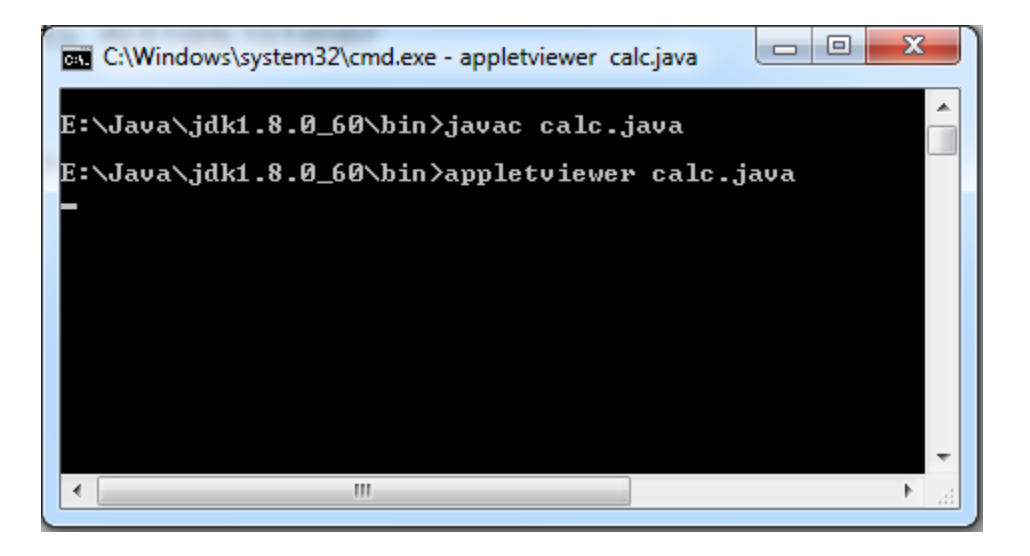

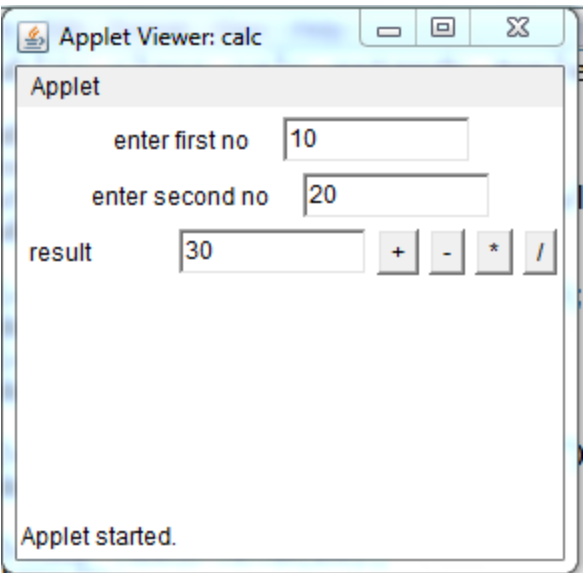

# **Program13**

# **Aim: Write an applet program for GridLayout.**

#### **Procedure:**

- 1. **GridLayoutDemo** is a class it creates 6 buttons .
- 2. A **GridLayout(2,3)** object places components in a grid of cells.
- 3. The 6 buttons are placed in the form of 2 rows and 3 columns.

## **Program:**

```
import java.awt.*;
```
import java.applet.\*;

/\*<applet code="GridLayoutDemo" width=300 height=200>

</applet>\*/

```
public class GridLayoutDemo extends Applet
{
Button b1,b2,b3,b4,b5,b6;
public void init()
{
setLayout(new GridLayout(2, 3));
b1=new Button("BUTTON1");
b2=new Button("BUTTON2");
b3=new Button("BUTTON3");
b4=new Button("BUTTON4");
```

```
b5=new Button("BUTTON5");
b6=new Button("BUTTON6");
add(b1);add(b2);
add(b3);
add(b4);
add(b5);
add(b6);
}
}
Output:
```
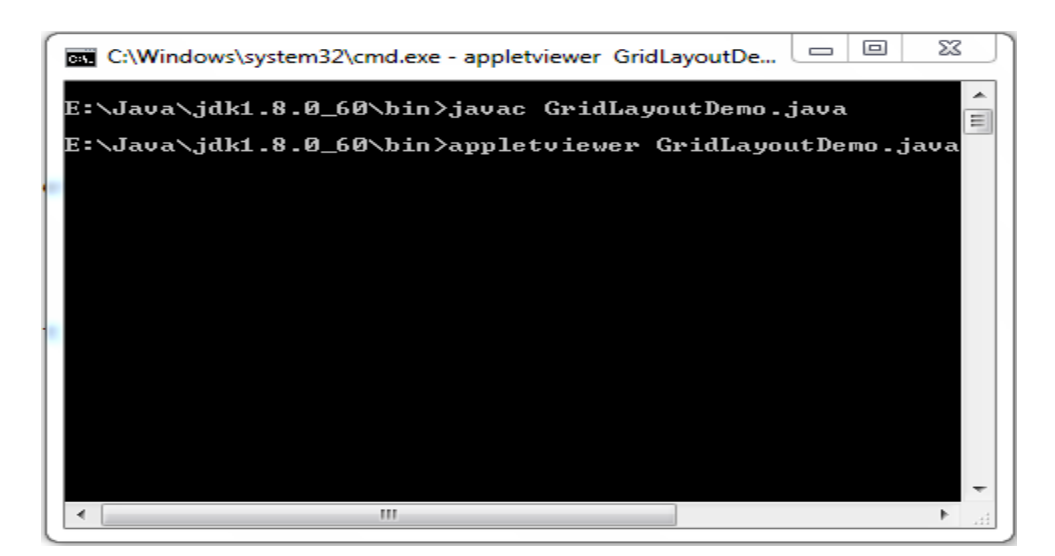

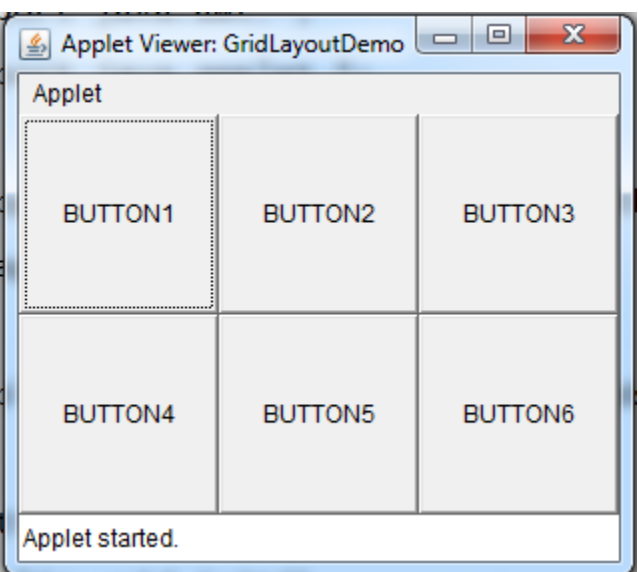

# **Program 14:**

**Aim: Write a swing program on JCheckBox**

#### **Procedure:**

**1. JCheckBoxDemo** is a class which implements **ItemListener**.

2. We create check boxes and we perform actions on those checkboxes.

#### **Program:**

//JCheckBoxDemo.java

import java.awt.\*;

import java.awt.event.\*;

import javax.swing.\*;

public class JCheckBoxDemo extends JApplet implements ItemListener

```
{
```
JTextField jtf;

public void init()

#### {

Container contentPane = getContentPane();

contentPane.setLayout(new FlowLayout());

 $ImageIcon$  img1 = new ImageIcon("b1.jpg");

 $ImageIcon$  img2 = new ImageIcon("b2.jpg");

 $ImageIcon$  img3 = new ImageIcon("b3.jpg");

JCheckBox cb = new JCheckBox("RED", img1);

cb.setRolloverIcon(img2);

cb.setSelectedIcon(img3);

cb.addItemListener(this);

contentPane.add(cb);

cb = new JCheckBox("BLUE", img1);

```
cb.setRolloverIcon(img2);
       cb.setSelectedIcon(img3);
       cb.addItemListener(this);
       contentPane.add(cb);
       jtf = new JTextField(15);
       contentPane.add(jtf);
}
public void itemStateChanged(ItemEvent ie)
{
       JCheckBox cb = (JCheckBox)ie.getItem();
       jtf.setText(cb.getText());
}
}
//b.html
```
<html>

<applet code="JCheckBoxDemo" height=300 width=300>

</applet>

</html>

**Output:**

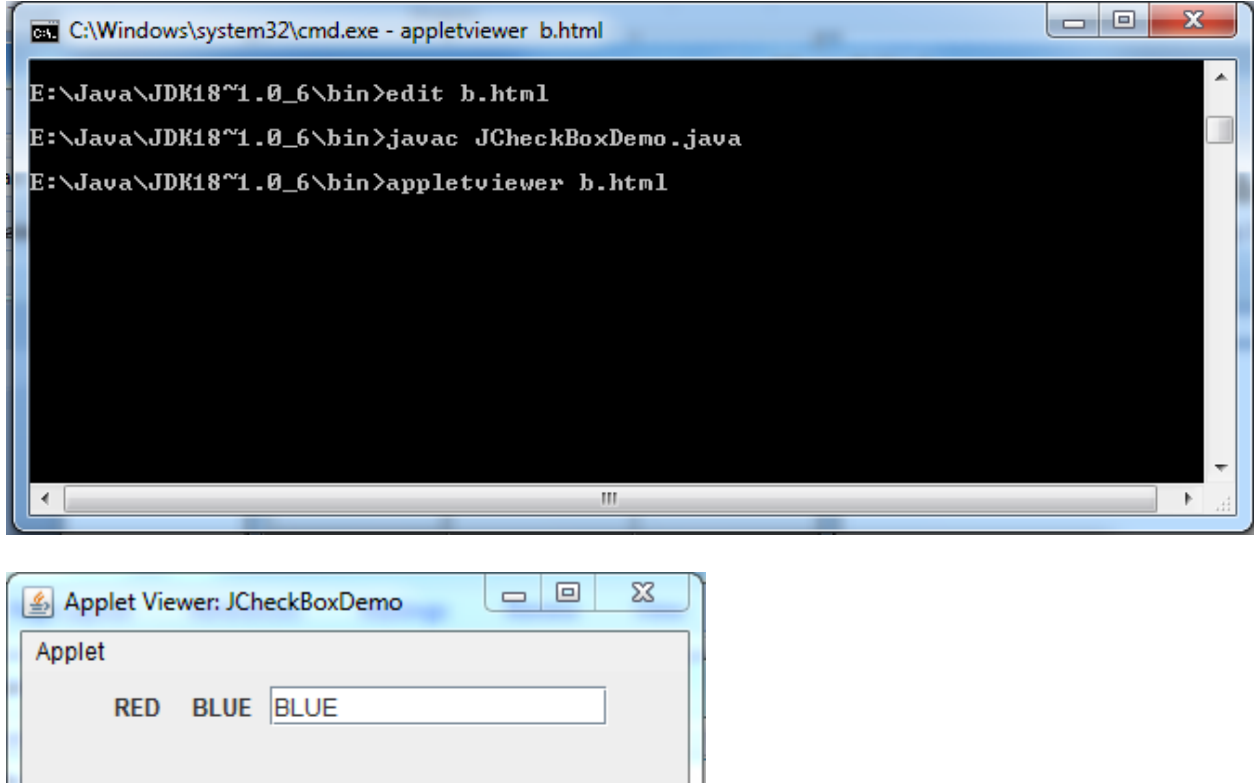

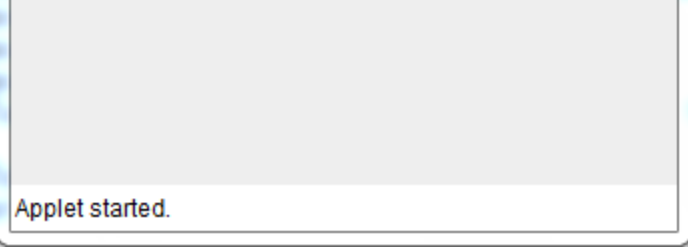

# **Program15**

# **Aim: Write a swing program on JTabbedPane**

#### **Procedure:**

- 1. With the [JTabbedPane](https://docs.oracle.com/javase/8/docs/api/javax/swing/JTabbedPane.html) class, you can have several components, such as panels, share the same space. The user chooses which component to view by selecting the tab corresponding to the desired component.
- 2. In the given program we create 3 panels FruitsPanel, ColorsPanel and AnimalsPanel.
- 3. Based on the tab selection the corresponding panel will be selected.

## **Program:**

//JTabbedPaneDemo.java

import javax.swing.\*;

```
class FruitsPanel extends JPanel {
       public FruitsPanel() {
             JButton b1 = new JButton("Apple");
             JButton b2 = new JButton("Banana");
             JButton b3 = new JButton("Orange");
             JButton b4 = new JButton("Grapes");
              add(b1); add(b2);add(b3); add(b4);}
}
class ColorsPanel extends JPanel {
       public ColorsPanel() {
             JCheckBox cb1 = new JCheckBox("Red");
             JCheckBox cb2 = new JCheckBox("Green");
             JCheckBox cb3 = new JCheckBox("Blue");
             add(cb1);
             add(cb2);
             add(cb3);
      }
}
class AnimalsPanel extends JPanel {
       public AnimalsPanel() {
             JComboBox jcb = new JComboBox();
```

```
jcb.addItem("Tiger");
```

```
jcb.addItem("Lion");
              jcb.addItem("Elephant");
              add(jcb);
      }
}
public class JTabbedPaneDemo extends JApplet {
public void init() {
       JTabbedPane jtp = new JTabbedPane();
      jtp.addTab("Fruits", new FruitsPanel());
      jtp.addTab("Colors", new ColorsPanel());
      jtp.addTab("Animals", new AnimalsPanel());
       getContentPane().add(jtp);
      }
}
//a.html
<html>
<applet code="JTabbedPaneDemo" height=300 width=300>
```
</applet>

</html>

**Output:**

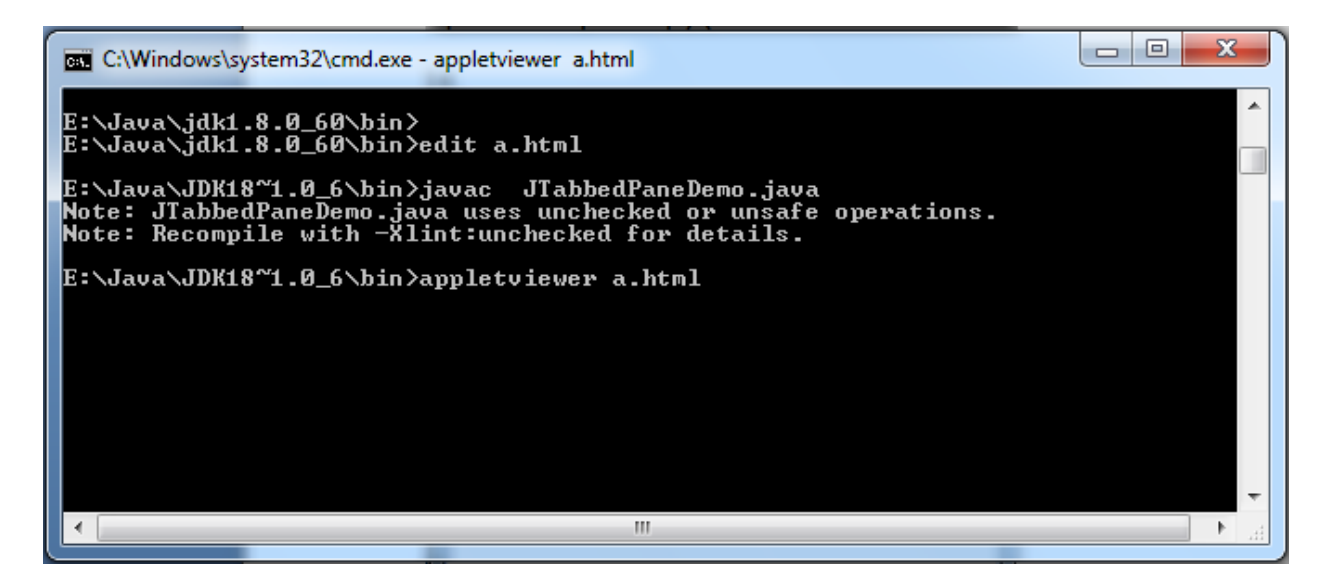

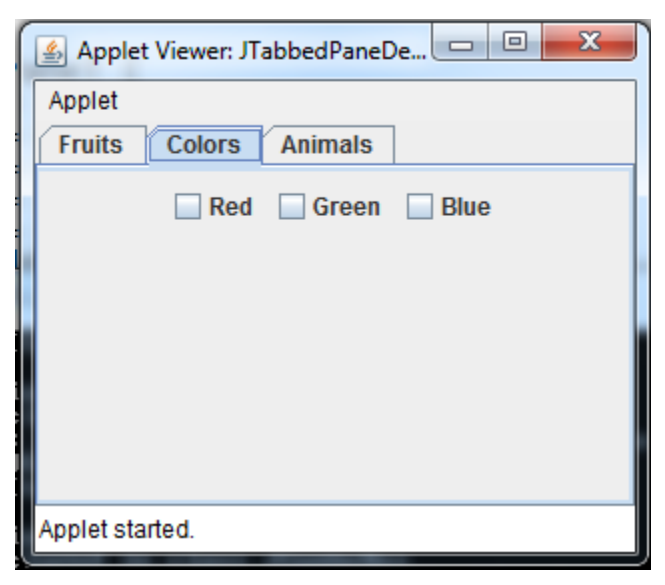